# Homework 3 Review

### Goal: Recreate Twitter UI to Post a tweet

Write a tweet

Call me Ishmael. Some years ago-

never mind how long precisely—having  $\angle$  -37 Post Tweet

**POSTS** 

chilton Most recent post chilton More ambitious third post chilton Second post

chilton First post

# HTML: Why do I have the tweet length feedback div?

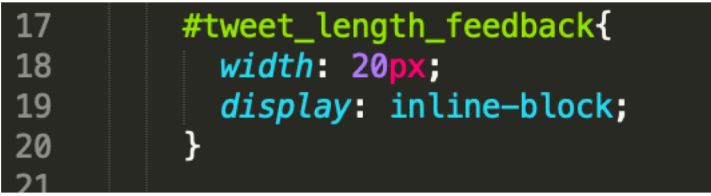

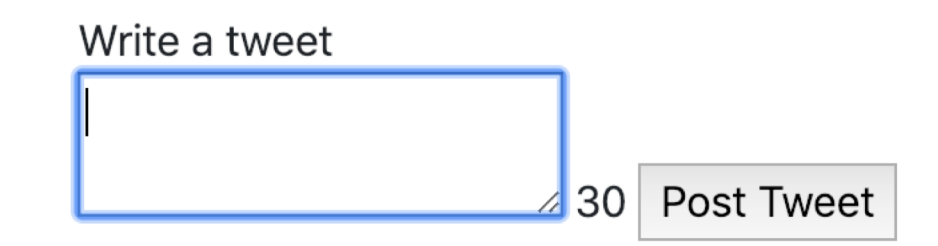

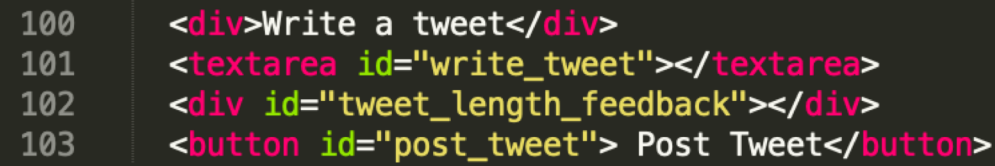

## JS: What does this do?

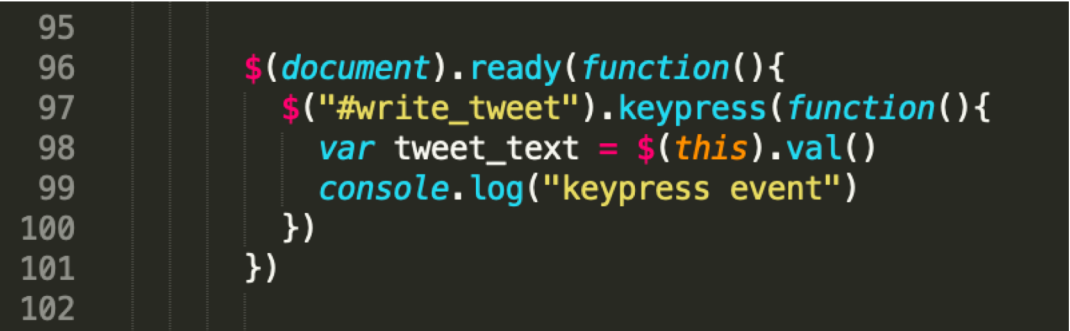

listener to the textarea

Line 97 attaches a "keypress" event

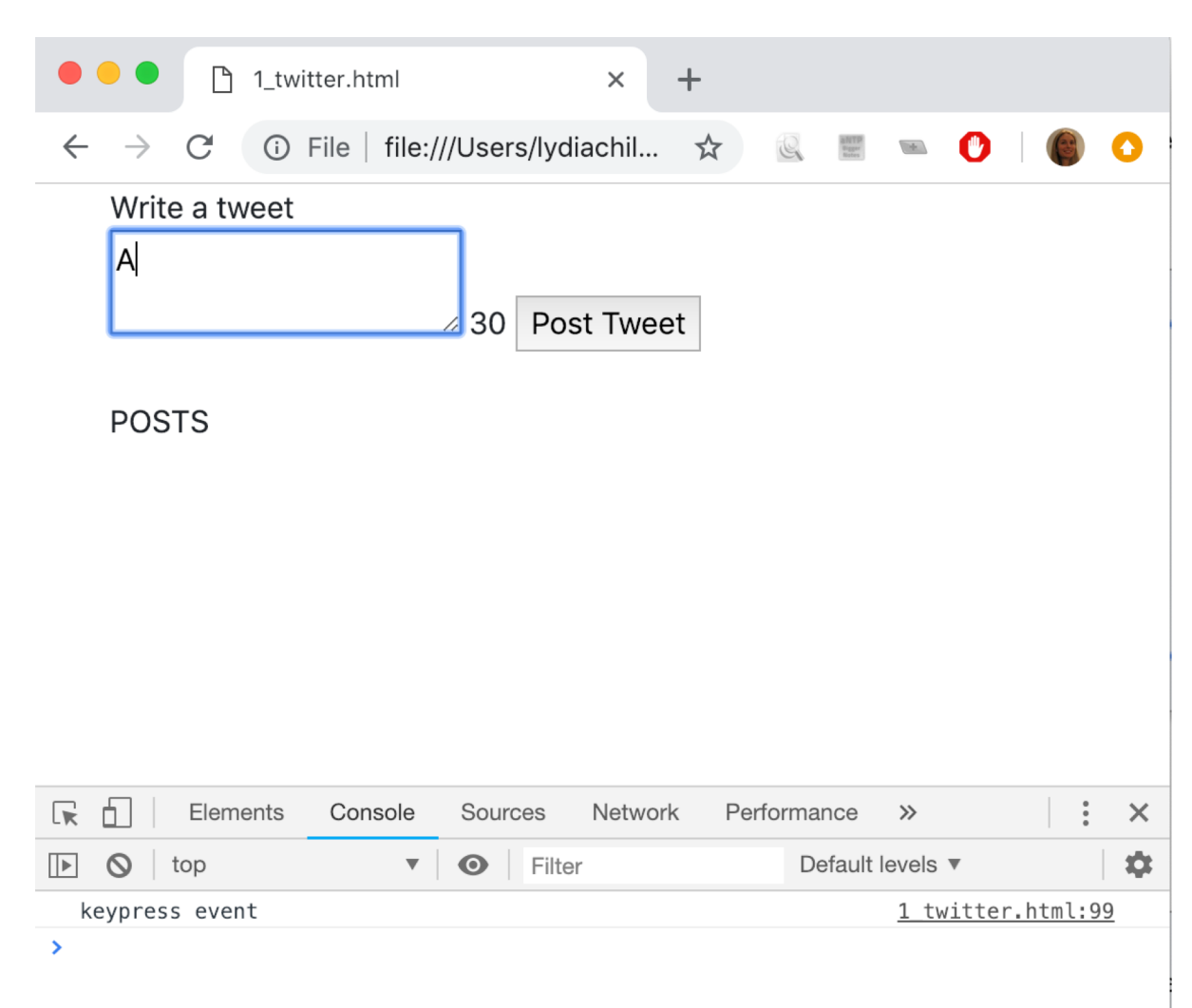

# What does this do? Why is this a good next step?

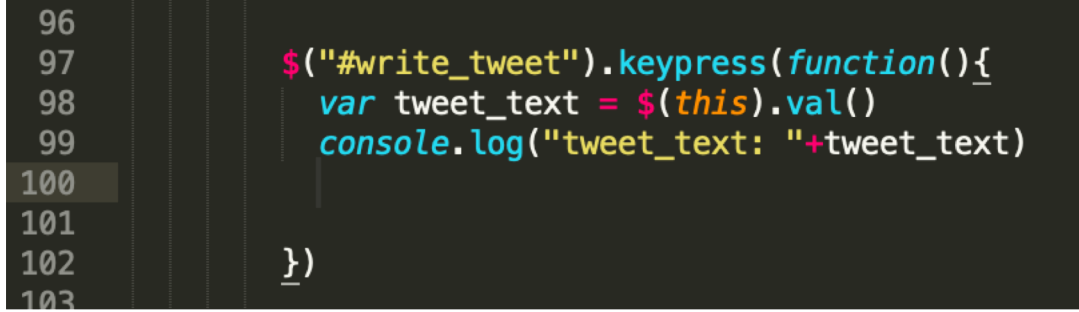

It allows us to check if line 98 does what we expect.

Does it?

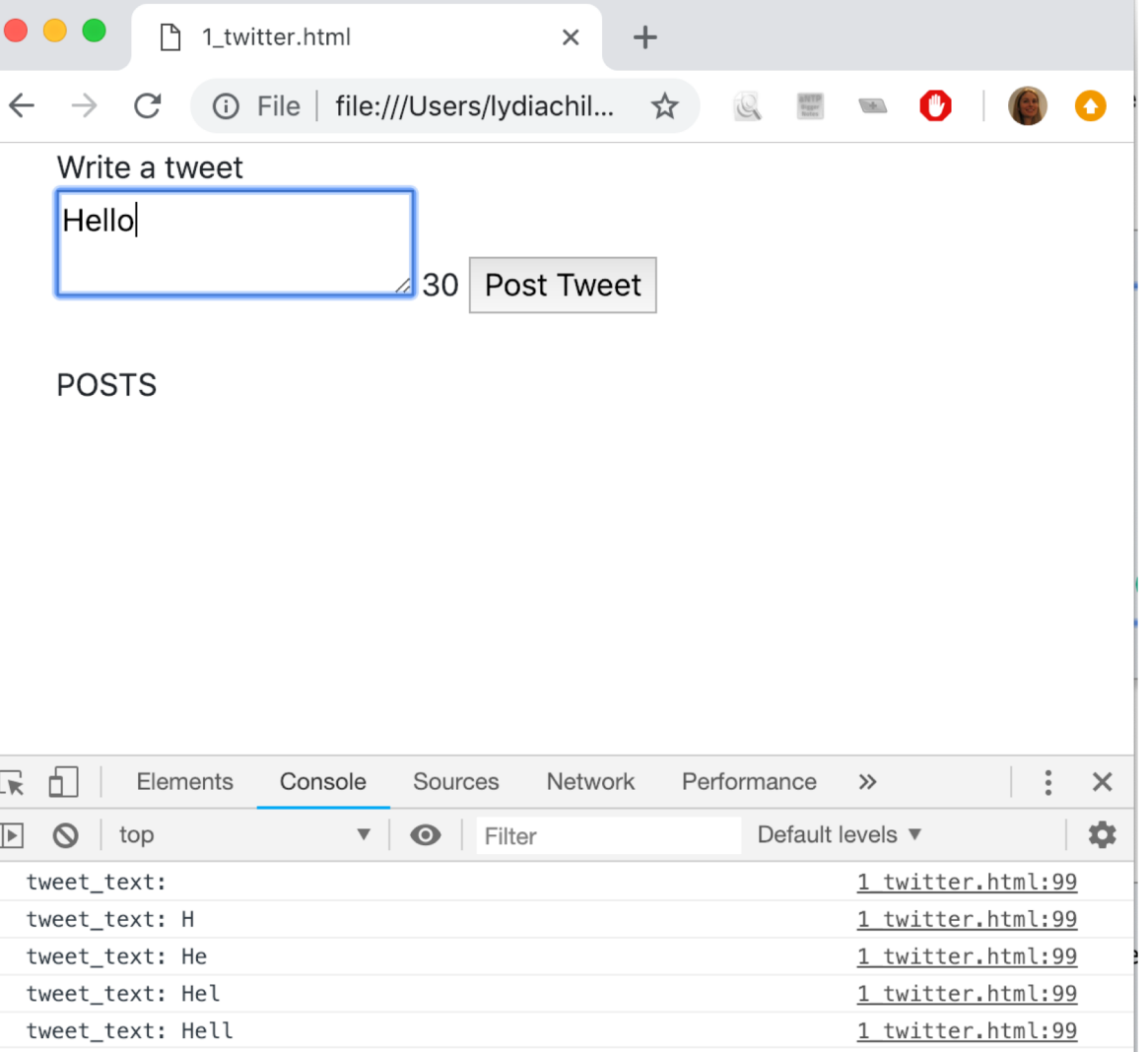

## Not quite. What might be the problem?

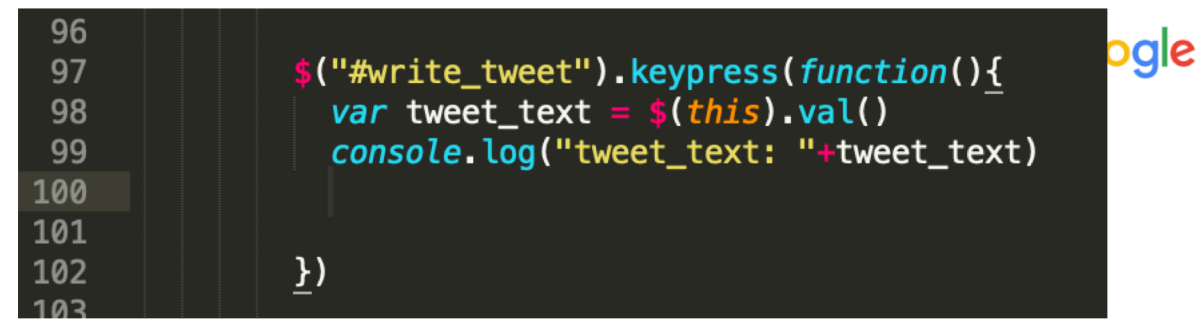

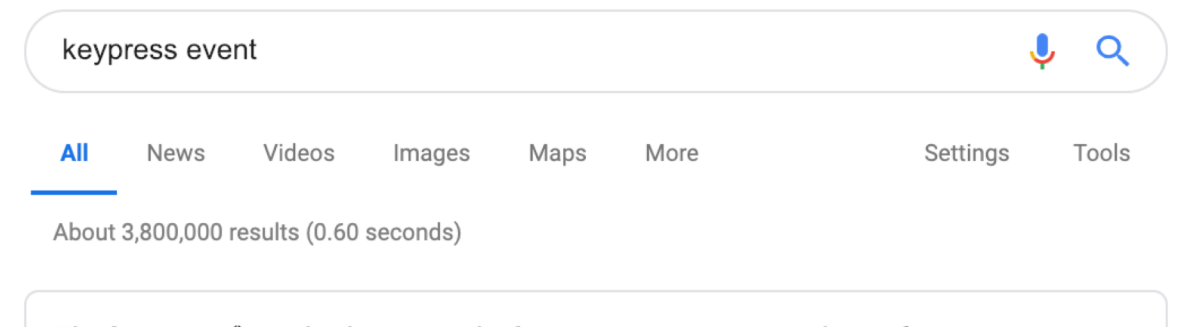

The keypress() method triggers the keypress event, or attaches a function to run when a keypress event occurs. The keypress event is similar to the keydown event. The event occurs when a button is pressed down. However, the keypress event is not fired for all keys (e.g. ALT, CTRL, SHIFT, ESC).

jQuery keypress() Method - W3Schools https://www.w3schools.com/jquery/event\_keypress.asp

> About this result **E** Feedback

### What should we try to fix?

### Keyup event seems better. Does it work?

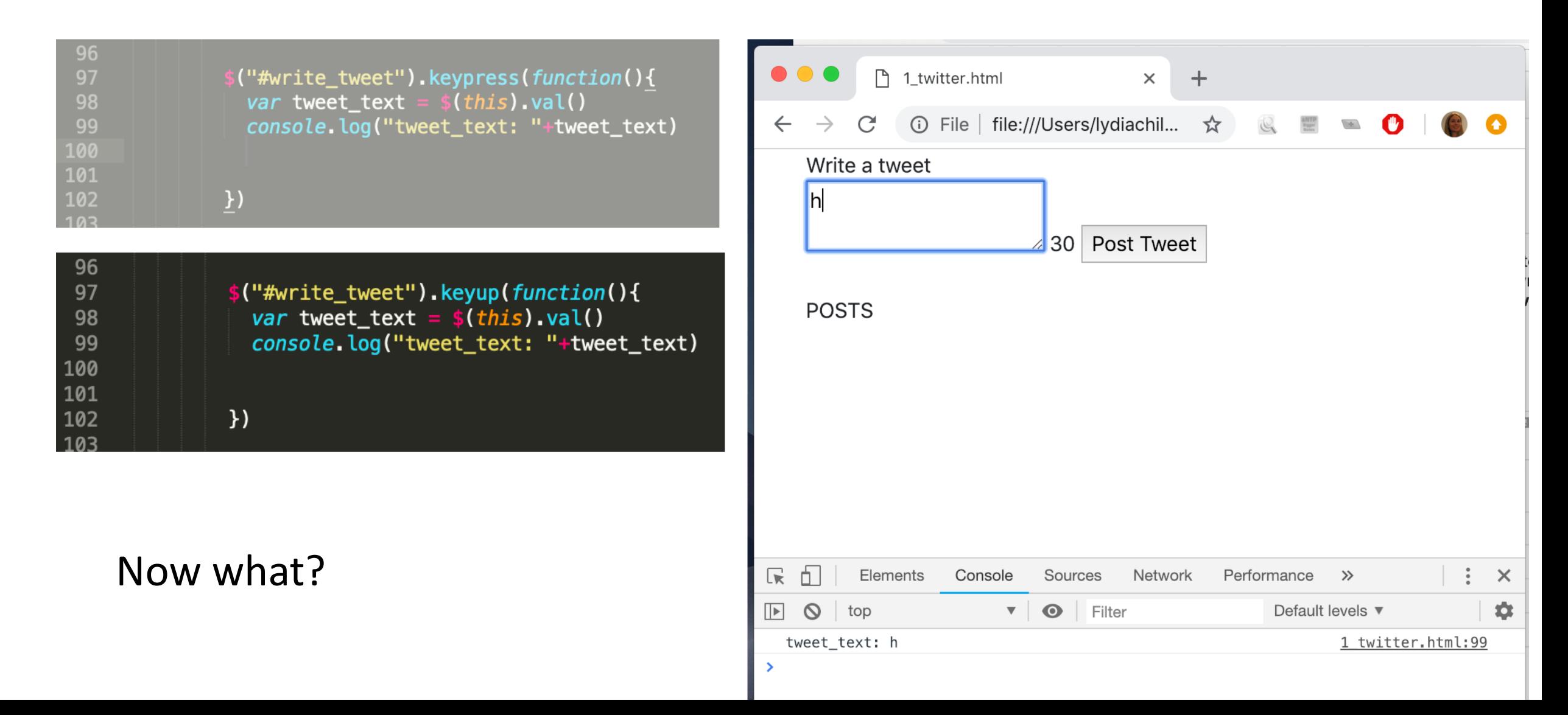

## Display the characters left

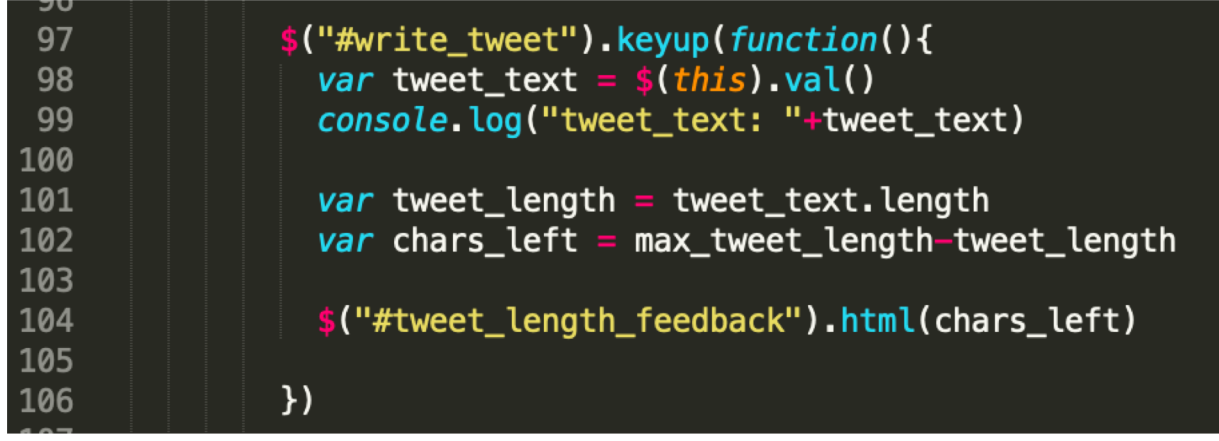

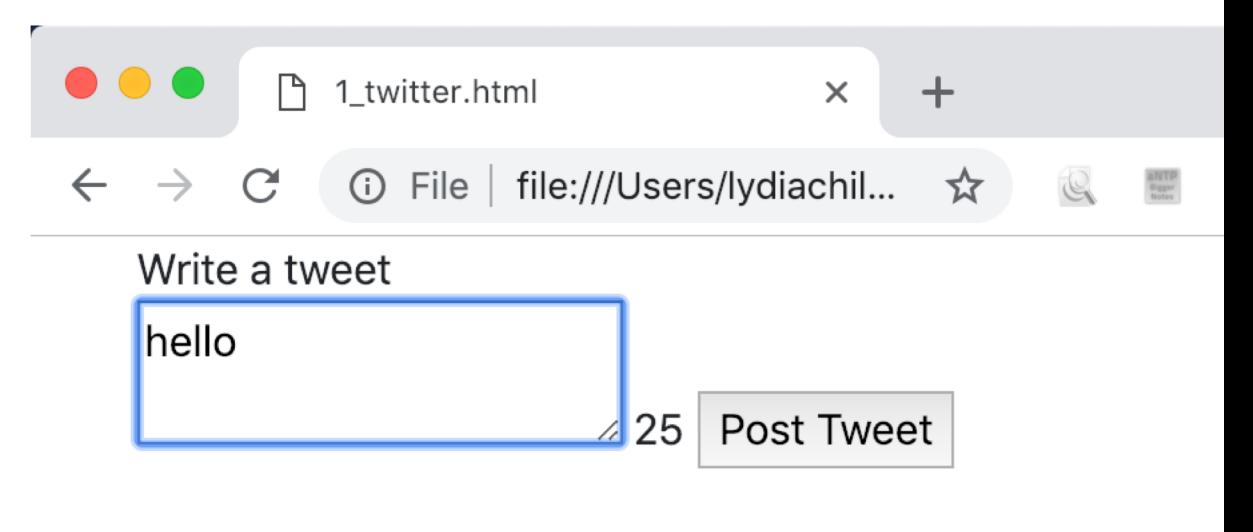

**POSTS** 

### Now what?

### Turn negative characters red. Like this?

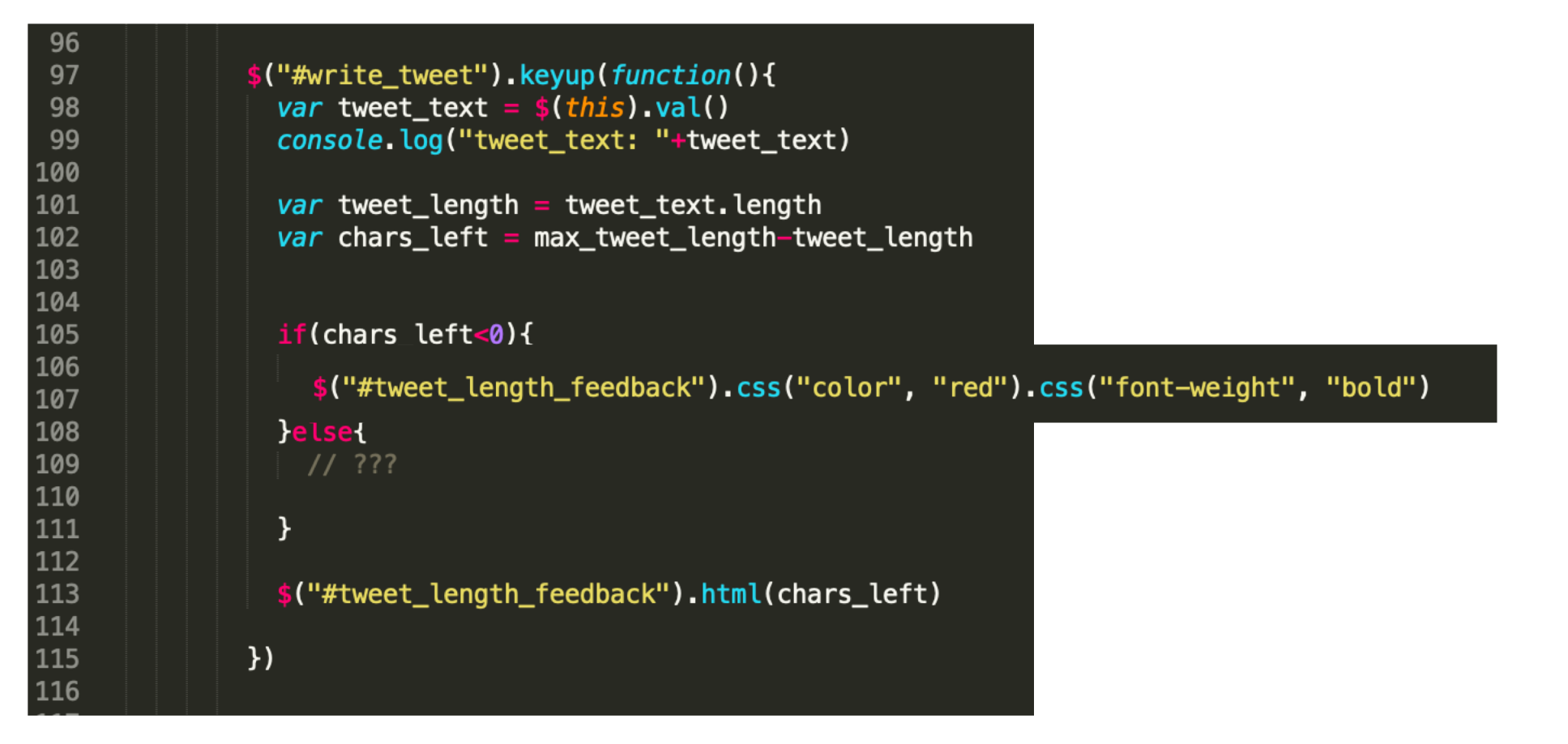

Now what?

### Add a class

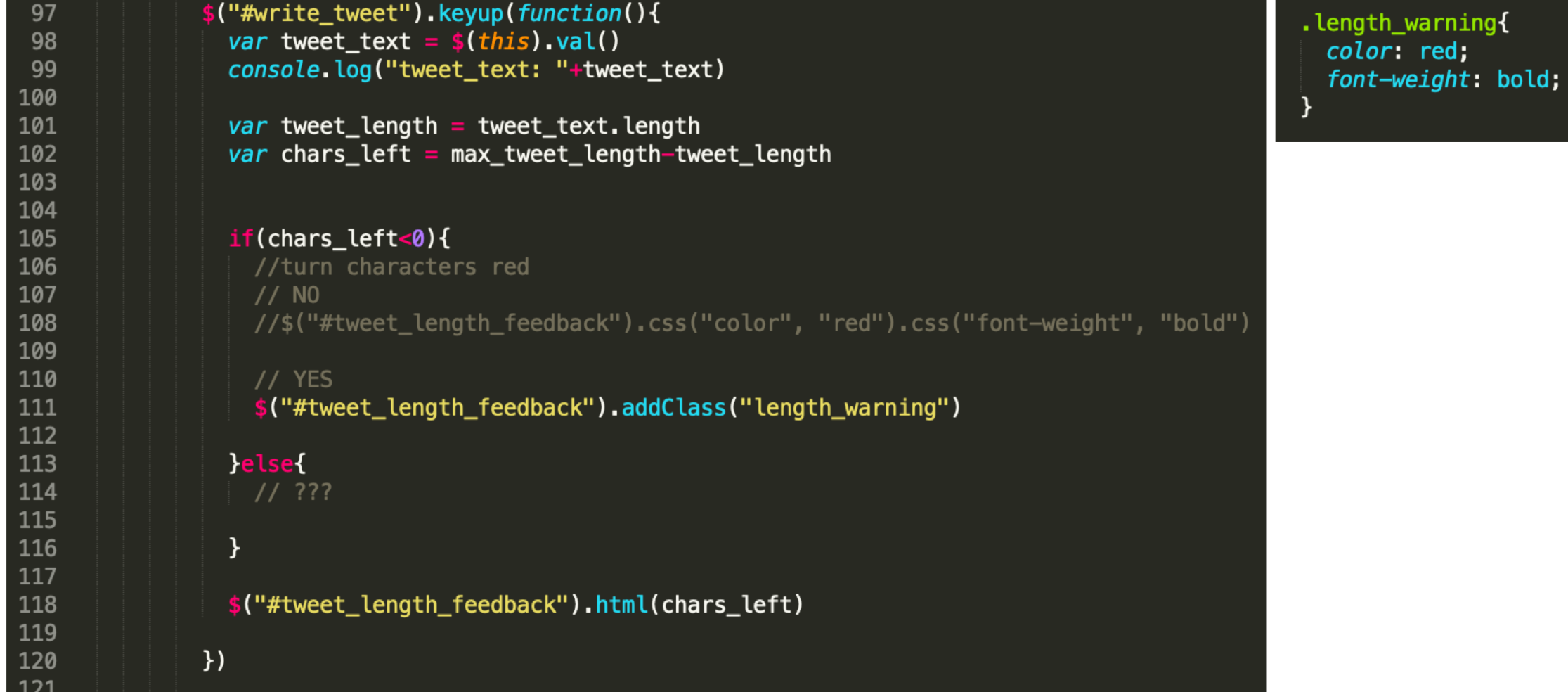

Now what?

### Next - remove the class, When?

96

\$("#write\_tweet").keyup(function(){ var tweet text =  $$(this).val()$ console.log("tweet\_text: "+tweet\_text)

var tweet\_length = tweet\_text.length  $var$  chars\_left = max\_tweet\_length-tweet\_length

#### $if(chars_{let}<0)$ {

//turn characters red  $1/$  NO //\$("#tweet\_length\_feedback").css("color", "red").css("font-weight", "bold")

#### // YES

\$("#tweet\_length\_feedback").addClass("length\_warning")

#### }else{

\$("#tweet\_length\_feedback").removeClass("length\_warning")

#### $\}$

\$("#tweet\_length\_feedback").html(chars\_left)

 $\}$ 

### What next?

Write a tweet

Call me Ishmael. Some years ago-

never mind how long precisely—having  $\angle$  -37 Post Tweet

#### **POSTS**

chilton Most recent post

chilton More ambitious third post

chilton Second post

chilton First post

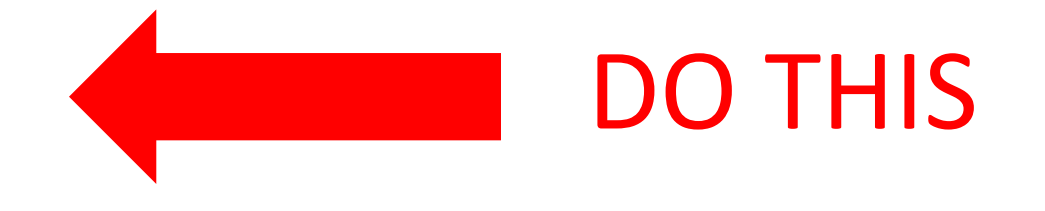

### How do we start?

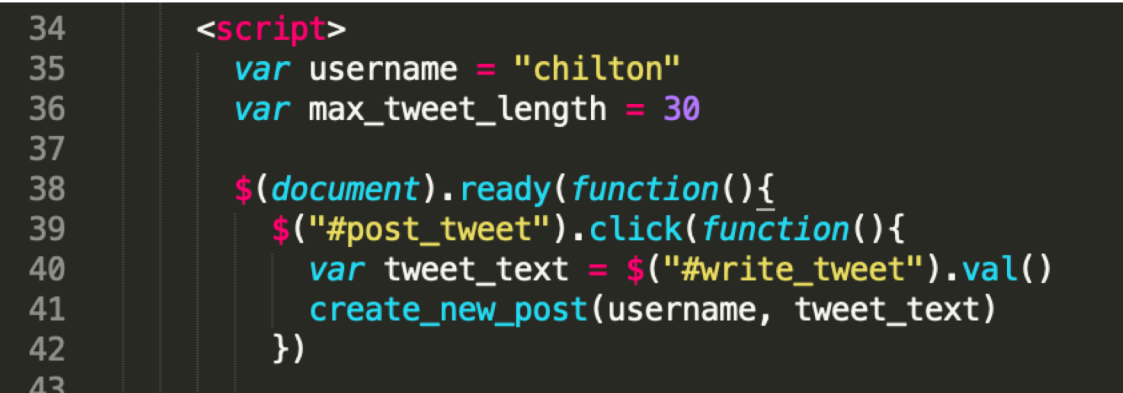

Add a click event listener (handler) to the post\_tweet button

## What does create post do?

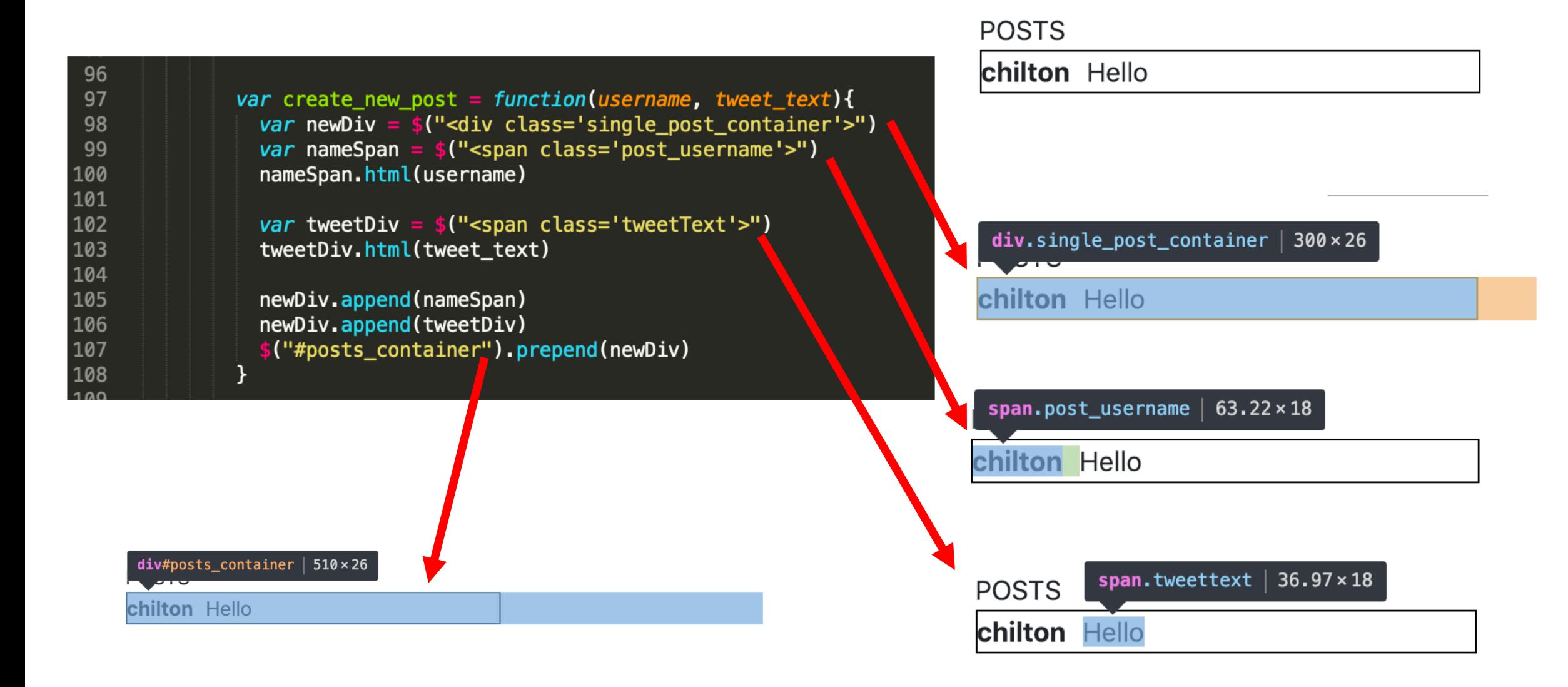

### What else does it need to do?

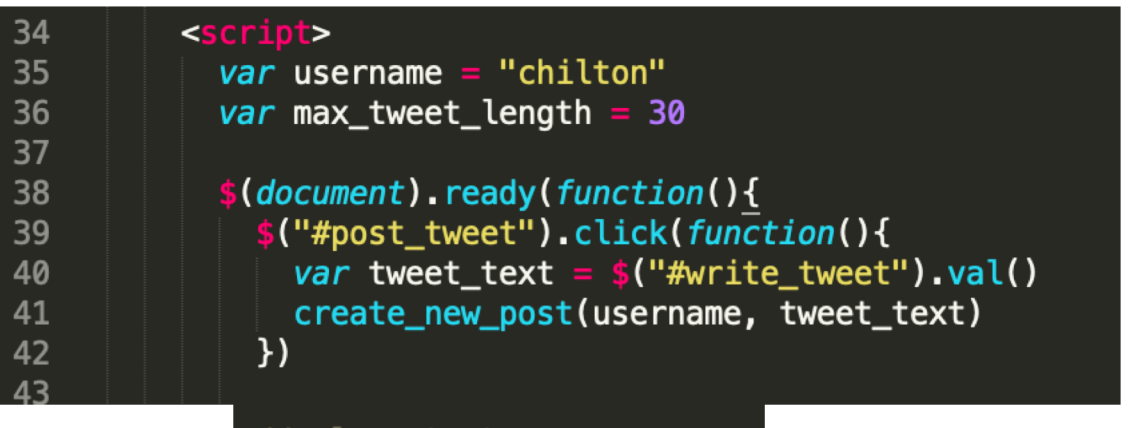

// clear text ("#write\_tweet").val("");

- a. When the user presses the "post tweet" button the following things must happen:
	- i. The post must appear with the poster's username (not an image). The username can be hard coded in JavaScript (but not in HTML). The post text cannot be hard coded (obviously).
	- ii. New posts must appear at the top of the list of posts, so that users see the latest tweets at the top of the list.
	- lii. The text in the box where users write tweets must disappear.
	- iv.The number that counts the number of characters remaining must return to the maximum number.
	- v. The cursor must return to the box where the user writes tweets (so that they can immediately start writing another tweet!)

### After the text clears, then what?

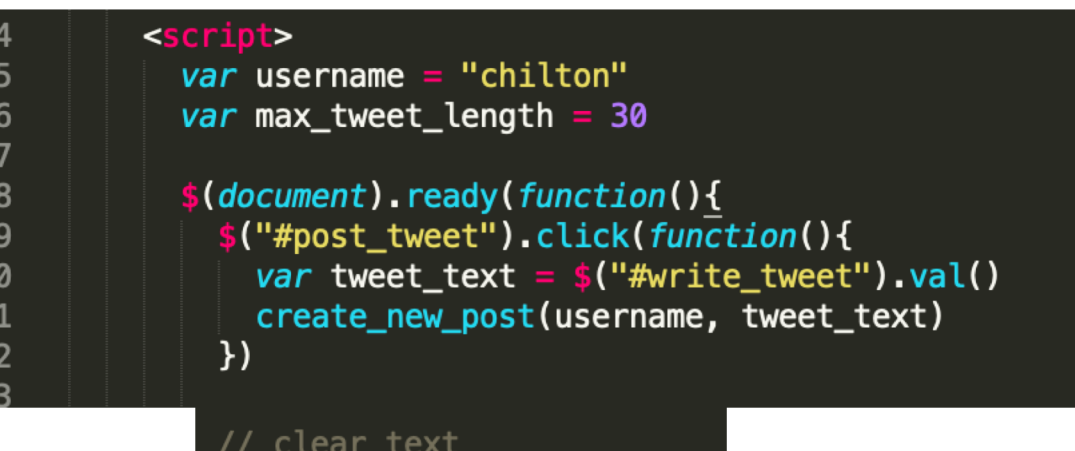

#### //clear counter

\$("#write\_tweet").val("")

3<br>3<br>3<br>3<br>4<br>4<br>4<br>4<br>4<br>4

("#tweet\_length\_feedback").html(max\_tweet\_length) ("#tweet\_length\_feedback").removeClass("length\_warning")

- a. When the user presses the "post tweet" button the following things must happen:
	- i. The post must appear with the poster's username (not an image). The username can be hard coded in JavaScript (but not in HTML). The post text cannot be hard coded (obviously).
	- ii. New posts must appear at the top of the list of posts, so that users see the latest tweets at the top of the list.
	- iii.The text in the box where users write tweets must disappear.
	- iv.The number that counts the number of characters remaining must return to the maximum number.
	- v. The cursor must return to the box where the user writes tweets (so that they can immediately start writing another tweet!)

## After the tweet length  $=$  30m then what?

#### <script>  $var$  username = "chilton" var max\_tweet\_length =  $30$  $\$(document)$ . ready(function(){ \$("#post\_tweet").click(function(){ var tweet\_text =  $$("\#write_tweet")$ .val() create\_new\_post(username, tweet\_text)  $\}$ // clear text

### \$("#write\_tweet").val("")

#### //clear counter

 $34$ 

35

36

37 38

39 40

41

42

("#tweet\_length\_feedback").html(max\_tweet\_length) \$("#tweet\_length\_feedback").removeClass("length\_warning")

#### //return focus to textarea ("#write\_tweet").focus()

- a. When the user presses the "post tweet" button the following things must happen:
	- i. The post must appear with the poster's username (not an image). The username can be hard coded in JavaScript (but not in HTML). The post text cannot be hard coded (obviously).
	- ii. New posts must appear at the top of the list of posts, so that users see the latest tweets at the top of the list.
	- iii.The text in the box where users write tweets must disappear.
	- iv.The number that counts the number of characters remaining must return to the maximum number.
	- v. The cursor must return to the box where the user writes tweets (so that they can immediately start writing another tweet!)

## There's one more thing I do. Why?

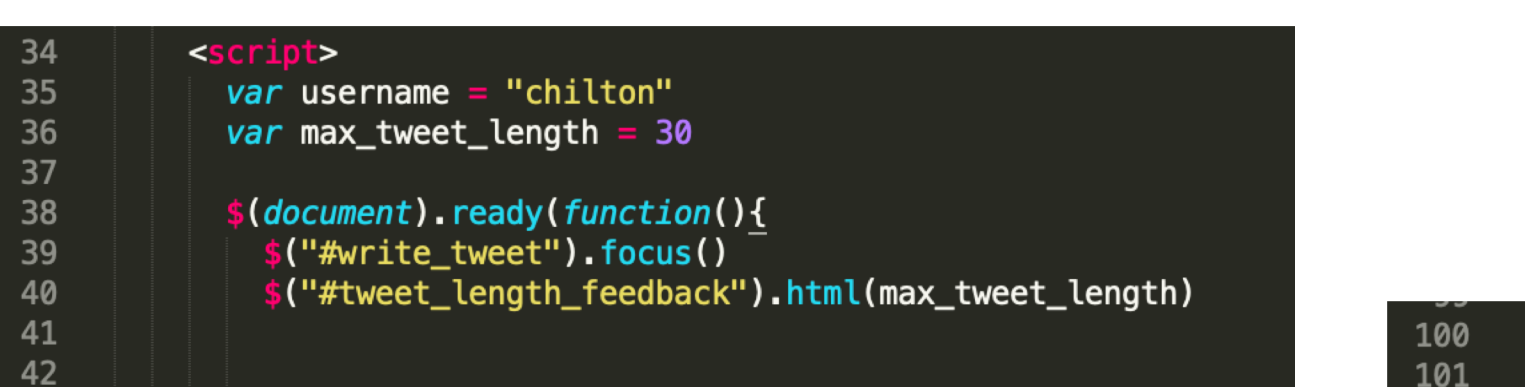

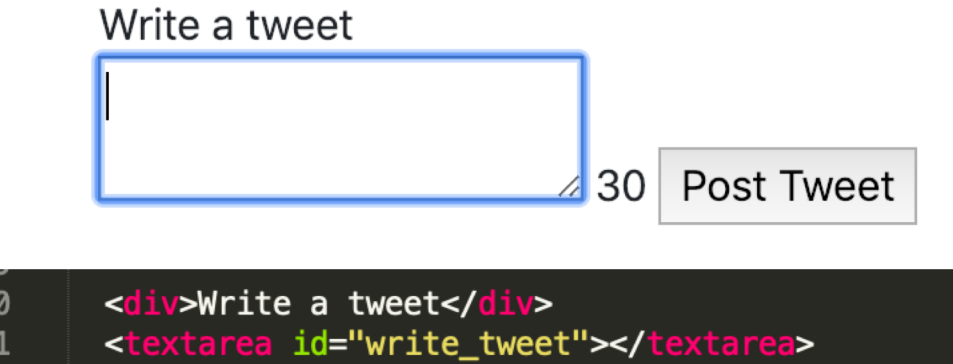

- <div id="tweet\_length\_feedback"></div> 102
- 103 <button id="post\_tweet"> Post Tweet</button>